### **VEHICLE SERVICING & MECHANICS FINDER BASED ON USER LOCATION**

**BY**

### **MABIYA AKTER JUI ID: 181-15-10641**

 **AND**

### **AMENA AKHTER ID: 181-15-10546**

This Report Presented in Partial Fulfillment of the Requirements for the Degree of Bachelor of Science in Computer Science and Engineering

Supervised By

# **Mr. Ahmed Al Marouf**

Sr. Lecturer Department of CSE Daffodil International University

Co-Supervised By

# **Shah Md. Tanvir Siddique**

Assistant Professor Department of CSE Daffodil International University

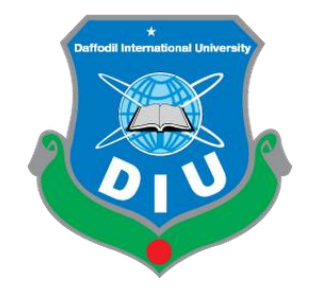

**DAFFODIL INTERNATIONAL UNIVERSITY DHAKA, BANGLADESH JANUARY 2021**

# **APPROVAL**

This Project titled "VEHICLE SERVICING & MECHANICS FINDER BASED ON USER LOCATION", submitted by **Mabiya Akter Jui** and **Amena Akhter** to the Department of Computer Science and Engineering, Daffodil International University has been accepted as satisfactory for the partial fulfillment of the requirements for the degree of B.Sc. in Computer Science and Engineering and approved as to its style and contents. The presentation has been held on 4 January, 2022.

# **BOARD OF EXAMINERS**

**Dr. S.M Aminul Haque (SMAH) Chairman Associate Professor and Associate Head** Department of Computer Science and Engineering Faculty of Science & Information Technology Daffodil International University

มนิน

(Α

**Raja Tariqul Hasan Tusher (THT)** Internal Examiner **Senior Lecturer** Department of Computer Science and Engineering Faculty of Science & Information Technology Daffodil International University

Seriend

**Md. Sazzadur Ahamed (SZ)** Internal Examiner **Senior Lecturer** Department of Computer Science and Engineering Faculty of Science & Information Technology

**Dr. Shamim H Ripon** External Examiner **Professor**  Department of Computer Science and Engineering East West University

i

### **DECLARATION**

We hereby declare that this project has been done by us under the supervision of **Mr. Ahmed Al Marouf, Sr. Lecturer, Department of CSE** Daffodil International University. We also declare that neither this project nor any part of this project has been submitted elsewhere for award of any degree or diploma.

**Supervised by:** 

Ofmodur\_

**Mr. Ahmed Al Marouf** Sr. Lecturer Department of CSE Daffodil International University

**Co-supervised by:** 

Tsiddique

**Shah Md. Tanvir Siddiquee** Assistant Professor Department of CSE Daffodil International University

#### **Submitted by:**

Mabiya Akter Jui

**Mabiya Akter Jui** ID: 181-15-10641 Department of CSE Daffodil International University

Amena Akhten

**Amena Akhter** ID: 181-15-10546 Department of CSE Daffodil International University

# **Acknowledgment**

First, we express our heartiest thanks and gratefulness to Almighty God for His divine blessing makes us possible to complete the final year project/internship successfully.

We really grateful and wish our profound indebtedness to Supervisor **Mr. Ahmed Al Marouf,**  Sr. Lecturer, Department of CSE Daffodil International University, Dhaka. Deep Knowledge & keen interest of our supervisor in the field of Web Development to carry out this project. His endless patience, scholarly guidance, continual encouragement, constant and energetic supervision, constructive criticism, valuable advice, reading many inferior drafts and correcting them at all stages have made it possible to complete this project.

We would like to express our heartiest gratitude to Co-Supervisor, **Shah Md. Tanvir Siddiquee**, Assistant Professor**,** Department of CSE, Daffodil International University, for his kind help to finish our project and also to other faculty member and the staff of CSE department of Daffodil International University.

We would like to thank our entire coursemate at Daffodil International University, who took part in this discussion while completing the course work.

Finally, we must acknowledge with due respect the constant support and patience of our parents.

## **ABSTRACT**

Bangladesh now live on a digital era where everything near in hand by using Internet. In this digital era of time. Vehicle and Mechanics are most important part of day to day life.

These days, technology advances at a breakneck speed. People desire to live in comfort while performing as little physical work as feasible. Here is a link to a web application for the 'Vehicle Servicing & Mechanics Finder Based On User Location.' We can use this web application in various ways, like accessing any computer, tablet, or mobile device. The app will allow any automobile owner to conduct a search. Then get in touch with any nearby auto repair shop. The user can look up the location of the service center, get its address, and check its status. Such requests are processed by the admin, who responds to the user via push notifications. As a result, we're developing an application that combines cutting-edge technology with userfriendliness, usefulness, and time-saving features.

Vehicle Servicing & Mechanics Finder Based On User Location is a web-based project. The internet based software nowadays. Vehicle Management System helps people to find out the car mechanic at emergency moment on their area. It is more likely a friendly site. We make this web based software by using Laravel framework. It has a user-friendly interface. The two user based system is here.1.Admin 2.User.Admin is the main superior of this software.Admin can add/remove area,give permission to the user, provide the car mechanic to the client or user . On the other hand , user can get service by using the system means they can ask the mechanic by login. So this site is built for all customers who need automobile services.This proposed system can make a connection between automobile services company and client . Thus the way a third party can maintain the software and get benifitted by both the client and the automobile services company. It's also about putting in place a mechanism where the people in charge of the repairs divide up the work. The program will allocate the repair duty to the employee who accomplished the least amount of work the day's work. Thus the way , the manual obstacle can be overcome and the physical work will be reduced for the car owner.

# **TABLE OF CONTENTS**

# **CONTENTS**

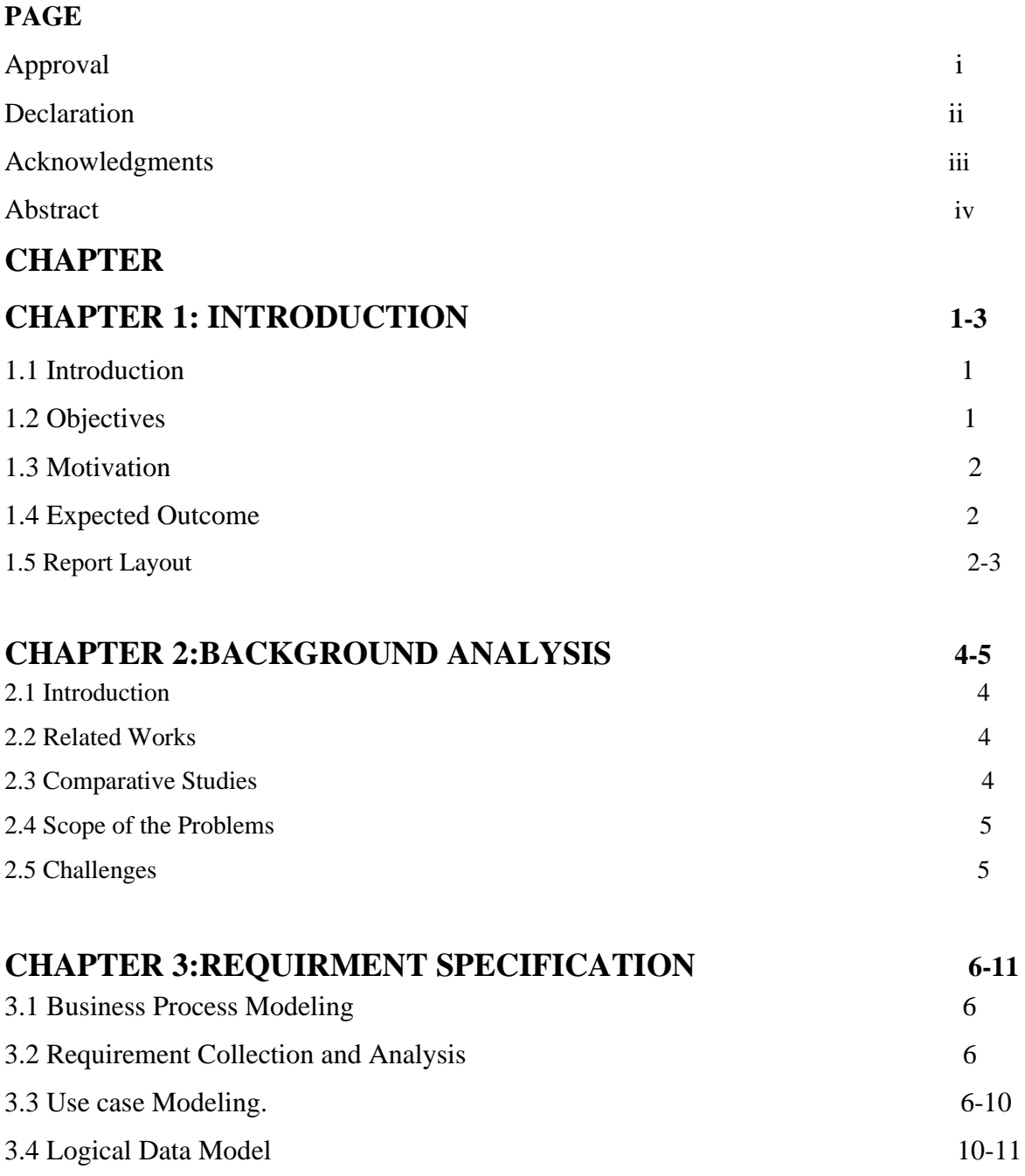

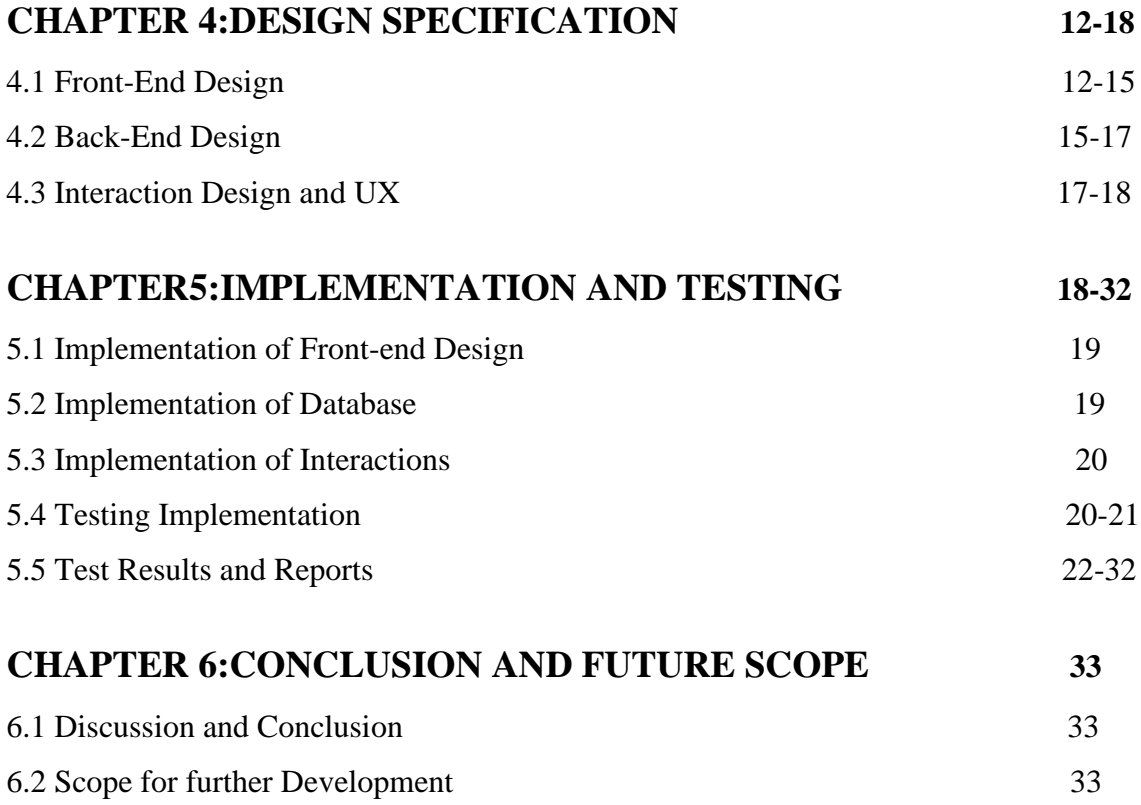

# **LIST OF FIGURES**

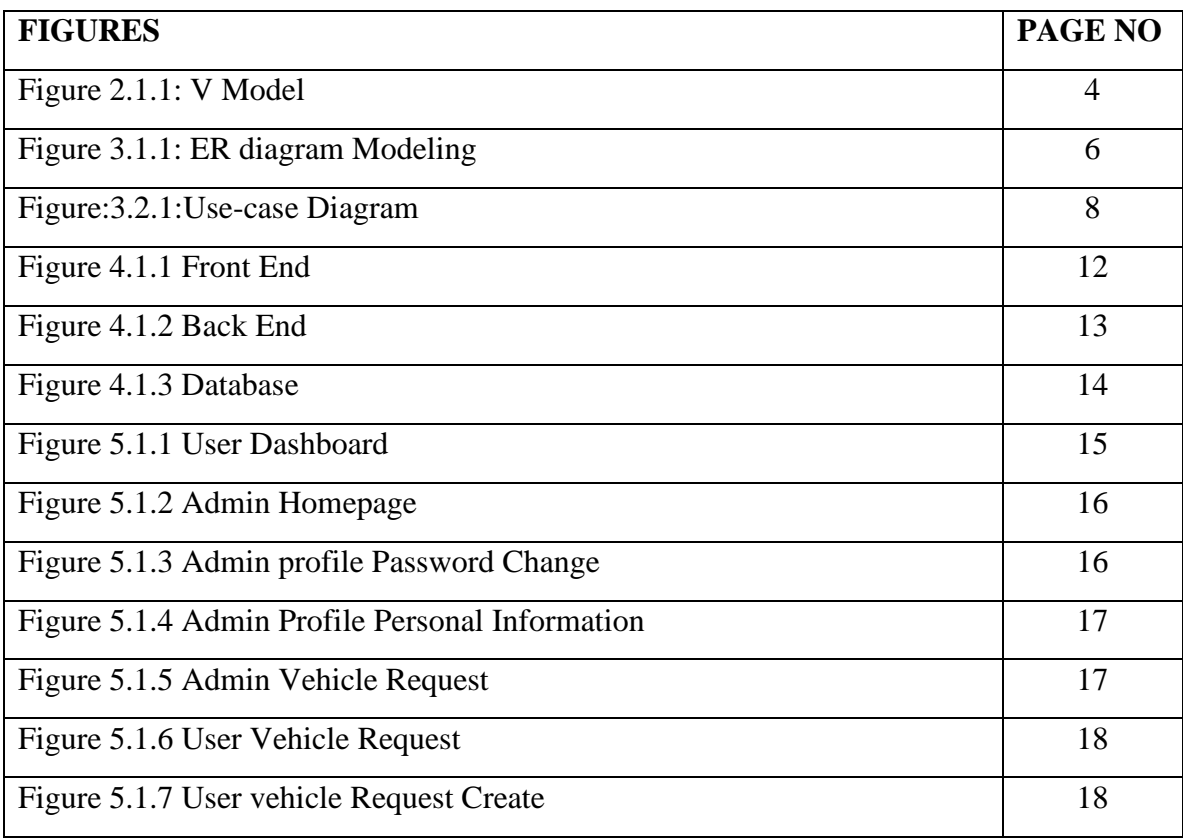

# **REFERENCES 34-35**

# **CHAPTER 1 INTRODUCTION**

### **1.1 Introduction**

Bangladesh is presently in a digital era, where everything is accessible via the Internet. In this digital era, time is measured in milliseconds. Vehicles and mechanics are essential components of daily life. Technology is advancing at a dizzying pace these days. People want to live comfortably while doing as little physical labor as possible. Here's a link to the 'Vehicle Servicing & Mechanics Finder Based On User Location' online application. This web application can be accessed through a variety of devices, including a computer, tablet, or mobile device. Any car owner will be able to use the app to do a search. After that, contact any nearest auto repair shop. The user may find the service center's location, receive its address, and check its status. The admin handles such requests and answers to the user via push notifications.

### **1.2 Motivation**

In Bangladesh, 65-70 percent of the population is preoccupied with earning a living. They face problems with their daily lives, such as car breakdowns, emergency situations, machines, and so on. As a result, individuals must seek out resources that can assist them. As a result, we wish to create a project called "Vehicle Servicing & Mechanics Finder Based On User Location" to solve the problem. Customers can view all of the services available at their location on this page. Users must register in order to book a service, which will display all service providers in the vicinity of the customer's location. Any automotive owner can use this website to locate and contact local service facilities or garages. At the push of a button, this site uses cutting-edge technology to connect you with a Mechanic. The platform is a powerful PHP LARAVEL framework that makes full-stack web application development easier and faster. It is open-source and free.

## **1.3 Objectives**

- $\triangleright$  Reduce customer time and expense by providing information services based on their automotive categories.
- $\triangleright$  Quickly locate the required service.
- ➢ Other services can be easily found under the subcategories of the services.
- $\triangleright$  Search for a service based on the location of a customer.
- $\triangleright$  Making an appointment for the service deciding on service providers
- $\triangleright$  Payment can be made either in person or online.
- $\triangleright$  Make a comment on the services.
- $\triangleright$  The customer's request is visible to the service providers.
- ➢ Customers' requests can be accepted or rejected by service providers.
- $\triangleright$  The request will be communicated to the customers.
- $\triangleright$  Customers can quickly locate service providers.
- $\triangleright$  Unemployed people in Bangladesh can find work.

## **1.4 Expected Outcome:**

If a customer's vehicle breaks down while on the road, he or she will go to our website and, if a registered user, will be asked to log in. If they haven't done so already, they must register as a customer. The customer can then describe their issue on the web page after logging in. Once again, the admin will approve the request and dispatch a knowledgeable vehicle technician to the customer, who can specify his location in the area and select mechanics based on their preferences and needs, whether for on-site or garage service. To alleviate consumer suffering, provide them with the option of on-the-spot therapy or vehicle instruction.

## **1.5 Report Layout**

We discuss about five chapters distributed in this report. Each chapter has various

planning & various things to use it. There are,

### **Chapter - 01: Introduction**

In this chapter we discuss recognizing the application system, motivations, expectedoutcome, objectives.

### **Chapter - 02: Background**

This chapter we will discuss all kinds of work on this management system. Also discuss challenges & many things.

## **Chapter - 03: Requirement Specification**

This part is all about all kinds of Business Process Model (BPM), requirement analysis, logical data & all kinds of data process model, use cases.

### **Chapter - 04: Design Specification**

This chapter we will discuss our design & UX model, designs, front-end, back-end,

executions structure all kinds of things.

#### **Chapter - 05: Implementation and Testing**

Here we will discuss our database management system, adding, testing, subtracting, connections, outcomes & all kinds of requirements on this vehicle management system.

## **Chapter - 06: Conclusion and Future Scope**

This chapter we will discuss our all chapter works & future work and present work on this vehicle management system.

# **CHAPTER 2 BACKGROUND ANALYSIS**

## **2.1 Introduction**

The technique of offering service to consumers utilizing this system has changed as a result of technological advancements. People are still employing archaic methods to obtain services for their needs nowadays. Customers contact someone who can meet their demands for services. Customers can now obtain services using a web application that allows them to select service providers. If you have an emergency in an unknown location, you can utilize our in-built Laravel application, "Vehicle Servicing & Mechanics Finder utilizing user location." Customers and service providers must each have their own account, which will keep their information and history. Customers can view all service information in this system based on their area and book services based on their needs. The hire me option allows customers to select their service provider. The service providers have the option of selecting the customer's desire.

## **2.2 Related Work**

There has already been a lot of effort done in web development. In addition, several companies have developed customized systems. Sheba. xyz, and robotdako.com deserve special recognition. These websites make it as simple as possible for customers to select their service provider from various categories available on the market.

### **2.3 Comparative Studies**

'Vehicle Servicing & Mechanics Finder Management' is one of the most crucial initiatives in daily life in this project. It is a highly significant endeavor for everyone involved. This is a website-based project. We will address the present, future, and past in this debate. We'll start with the history and then move on to the present. We've seen a lot of issues with the 'Vehicle Servicing & Mechanics Finder Based On User Location' in the past. Our vehicle is not stacked on the road or highway for service in this project. That makes running this car Servicing & Mechanics Finder management very humble. We will solve this in our project to run the car Emergency Service and Mechanics Management System. It's critical for us in this system. On vehicle Servicing & Mechanics Finder, we confront numerous problems.

# **2.4 Scope of the Problem**

The system's goals are as follows: -

- $\triangleright$  Maintain service quality; -
- ➢ Provide real-time client service.
- ➢ Managing quality in a short amount of time is difficult.

This is a problem that will arise in the future.

## **2.5 CHALLENGES**

The first difficulty will be to create a user interface that is friendly to both customers and service providers. Then keep up with and add as many services as you can. For service providers, providing real-time service will be tough. The most challenging aspect is locating skilled service providers to improve customer service.

Due to the fact that we are not full-stack developers. Our challenges include:

- $\triangleright$  We only have two individuals in our group, and we are not full stack developers;
- $\triangleright$  We occasionally ran into speed issues.
- ➢ We used Javascript, PHP, Bootstrap, My SQL, CSS, HTML5, Laravel, and composer to solve the problem.

As a result, we lack in-depth understanding. • The project's timeline was also taken into account.

# **CHAPTER 3 REQUIRMENT SPECIFICATION**

## **3.1 Business Process Modeling**

The realistic representation or outline of an affiliation's business shapes is known as the business process. Process exhibiting, closely related to business process disclosure, is widely recognized as an essential component in a practical business process organization. It is utilized to plot an organization's current techniques to check for procedure overhauls and create future systems with those resources in mind. Business Process Displaying Documentation is a typical way for putting out structures with flowchart-like diagrams that both IT and business leaders may easily comprehend.

# **3.2 Requirement Collection and Analysis**

A broad characterization of the planned rationale and condition for programming a work in progress is an essential detail. Here, we examine our structure to determine the number of items we will need. The system's requirement for scrutiny is demonstrated quickly here. This task is free of charge in order to gain access to a large number of customers. Furthermore, customers can use the web program to access their preferred Vehicles Services and mechanics information, Emergency Services,and viewing Services Provider locations in the same area at any time. Plan of Business Demonstration, Use Case Demonstration, Data Model Demonstration, and Implementation Prerequisites are the main essentials of our framework.

The following models would be included in the admin panel:

- $\triangleright$  Create a new visit window.
- ➢ Ability to find Vehicles and mechanics finder using user Location.
- ➢ View important information regarding the emergency Vehicles services and mechanics information for the same area using user location.

# **3.3 Use Case Modeling & Description**

Use case diagrams depict a complete system by interacting with some key roles within distinct players, such as administrators, customers, and service providers.

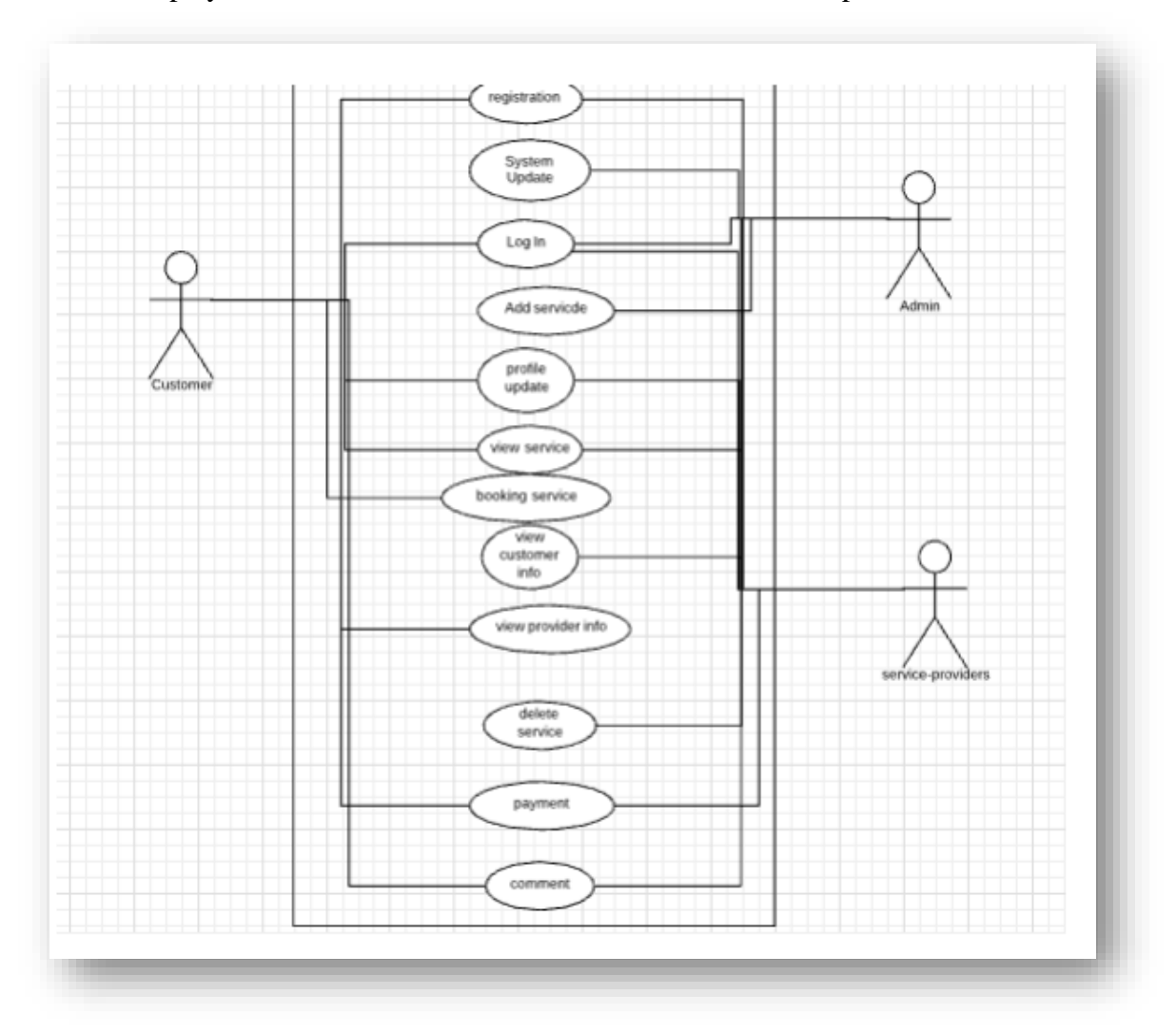

**Figure 3.3.1 Use Case Model** 

# **3.3.1 Use Case of Admin and User:**

# **Admin Panel:**

### **Use Case 01: Employee Information**

Primary Actor: Admin

Precondition: Internet Connection

Secondary Actor: User

Main Success Scenario: Employee information will be display on screen.

Exception Scenario: No data added because of internet connection.

### **Use Case 02: Portfolio**

Primary Actor: Admin

Precondition: Internet Connection.

Secondary Actor: User

Main Success Scenario: Admin Portfolio will be display on screen.

Exception Scenario: No data found because of internet connection.

### **Use Case 03: Vehicles Services Management**

Primary Actor: Admin

Precondition: Internet Connection

Secondary Actor: User

Main Success Scenario: On this section, admin can accept vehicles services request, booking and pickup.

Exception Scenario: No data added because of internet connection.

### **Use Case 04: Services Center**

Primary Actor: Admin

Precondition: Internet Connection Secondary Actor: User Main Success Scenario: In this scenario, admin can add services center location. Exception Scenario: No data added because of internet connection. **Use Case 05: Area**  Primary Actor: Admin Precondition: Internet Connection Secondary Actor: User Main Success Scenario: Admin can add Area of its system. Exception Scenario: No data added because of internet connection

# **User Panel:**

## **Use Case 01: Dashboard**

Primary Actor: User

Precondition: Internet Connection

Secondary Actor: Admin

Main Success Scenario: Click the Dashboard button and one can see all information of one need.

Exception Scenario: No data found because internet connection.

## **Use Case 02: Vehicles Services Request**

Primary Actor: User

Precondition: Internet Connection

#### Secondary Actor: Admin

Main Success Scenario: On this section, user can send emergency services, booking services, schedules services, pickup from home.

Exception Scenario: No data found because internet connection.

#### **Use Case 03: Services Categorizes**

Primary Actor: User

Precondition: Internet Connection

Secondary Actor: Admin

Main Success Scenario: User can check all of Services which is categorized like Machines shop and services provider information.

Exception Scenario: No data added because internet connection.

#### **Use Case 04: Booking**

Primary Actor: User

Precondition: Internet Connection

Secondary Actor: Admin

Main Success Scenario: On this section, user can book services, schedules services, pickup from home.

Exception Scenario: No data found because internet connection.

# **3.4: Logical Data Model**

The relationships between entity sets recorded in a database are depicted in an entityrelationship diagram (ERD). In this case, an entity is a data component. ER diagrams, in other words, depict the logical structure of databases [8]. The entity-relationship diagram depicts the relationship between the database's entity sets (ERD). The ER diagram can be used to depict the logical structure of a database. It delves as deeply as possible into the database and describes the data model. The graphic depicts all of the entities and their relationships. All of the entities' attributes and the main key [9] and foreign key [10] are defined here. The application's ER diagram is shown in the following figure.

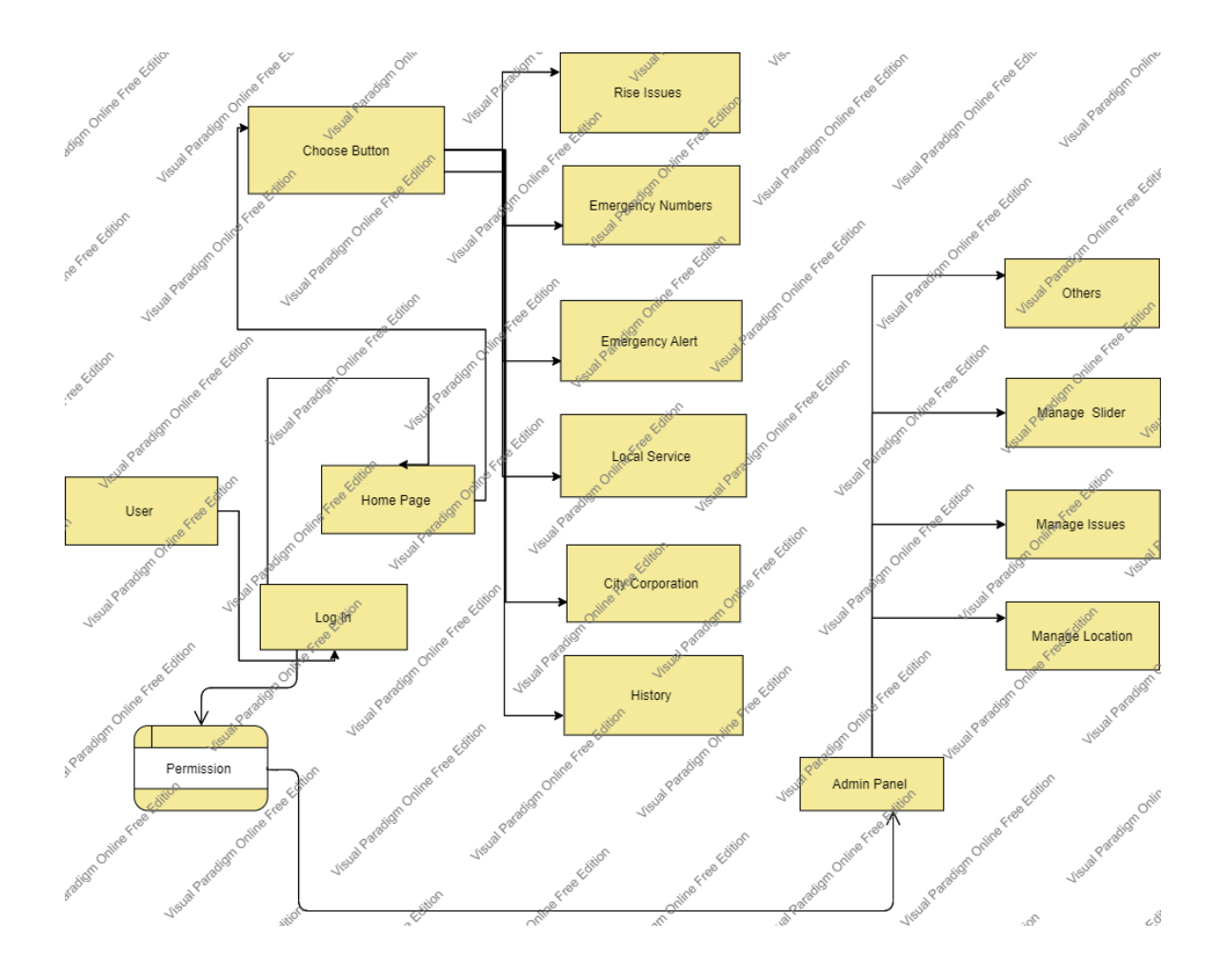

# **3.5 Design Requirements**

The most essential task for completing the project is determining the requirements for designing the entire project. The other side of the development is entirely dependent on framework planning. This is a visual representation of how the system will operate.

- $\triangleright$  The access of the system will open for administration. The principal authority in the administration.
- ➢ The complete framework will be checked by the administrator. Also, show your support for and rejection of any solicitation.
- ➢ Admin is providing information about service providers and machine shops and accepting emergency requests and other employees.

## **CHAPTER 4**

## **DESIGN SPECIFICATION**

A design specification is a detailed document providing information about the born of a project to set criteria the developers will need to meet [4]. Its use is called for where a structure or product has to be specially made to meet a need.

A design specification is a statement that describes how a design for a system will be created. We'll exhibit the front-end and back-end design of our mobile application, website and admin panel in the Design Specification section. We'll also go over the many tools and platforms that we employed in this project.

## **4.1 Front-End Design**

The frond-end sought to make an introduction layer at first. It showed the client that collaborating with our framework is the best option. The front end is the most essential component of improving an online platform. The consumer side zone is also known as the front end. When customers visit a website, the goal is to make sure the information is wellorganized and easy to navigate—advancement of the web from the front. From Wikipedia, the free encyclopedia, jump to the path, seek. The process of creating HTML, CSS, and JavaScript for a website or Web application so that a user can see and interact with it directly is known as front-end web development or customer-side web development. A back-end designer is a programmer who develops the intellectual back-end and the computational logic, programming framework, or data set. Engineers develop components and highlights that a client may access through a web browser.

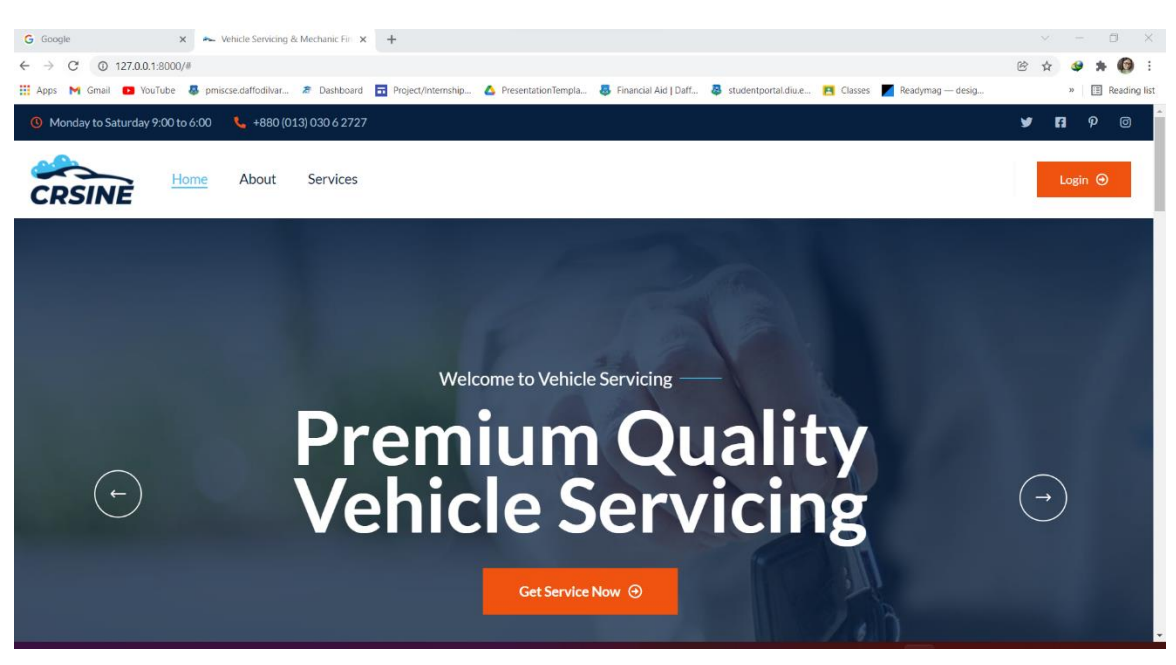

**Figure 4.1: Front-End Design** 

Become a front-end web developer by completing the following steps: -

- Learn how to use HTML and CSS, as well as JAVASCRIPT, JQUERY, and BOOTSTRAP. Moreover, we will get better at it.
- Make things. It is one thing to experiment with (small) UI elements.
- Read.
- Front-end development is more than just creating a website.
- Our life will be saved if we use version control.
- Act as a go-between.

## **4.1.1 HTML**

HTML is the foundation of any website. Without first mastering HTML, it is impossible to establish a website. We will miss out on many unique features if we solely utilize HTML to build our site page. Other steps, such as CSS, can make a page more customizable. As a result, we've started using this language to make our internet pages more attractive and valuable. In addition, to make our web pages more dynamic, we use JavaScript content.

#### **4.1.2 CSS**

The abbreviation for "Cascading Style Sheet" is "Falling Style Sheet." Cascading Style Sheets are used to plan the layout of Site pages. They can be used to identify content styles, table sizes, and other page-specific characteristics that should be expressed in HTML. CSS's primary purpose is to separate a web page's content (expressed in any markup language) from its presentation (created using Falling Templates). CSS offers several benefits, including greater substance accessibility, increased flexibility, and the ability to regulate various chronological display aspects. It also assists in decreasing the presentation's multidimensional nature and, as a result, saving time.

CSS allows you to select different style designs and rules based on your needs and provide a comparative HTML answer many times.

#### **4.1.3 BOOTSTRAP**

Bootstrap is an open-source JavaScript framework designed by the Twitter group. It's a mix of HTML, CSS, and JavaScript code that's meant to make creating user interface components easier. Bootstrap was also updated to include HTML5 and CSS3 support. The front-end framework is another name for it. Bootstrap is a collection of free tools for creating websites and online apps. It provides fonts, outlines, gets, courses, and other interface components in HTML and CSS-based layout formats and optional JavaScript extensions.

#### **4.1.5 JAVASCRIPT**

JavaScript is a programming language for prototyping. This means that models are used in most JavaScript articles, such as String. Composition based on a show PC program is a sort of inquiry-driven programming in which methods for cloning existing papers that serve as models are used to achieve direct reuse (also known as inheritance). [5]

#### **4.1.6 JQOURY**

**JQuery:** Question is a JavaScript library that is tiny, fast, and lightweight. It is multi-staged and can accommodate a wide range of projects. It combines several simple actions that need multiple lines of JavaScript code with processes that can be performed with just one line of code whenever they're required. A lot of the more complicated aspects of JavaScript, such as AJAX calls and DOM management, can be reduced for significant savings. [6]

JQuery is a JavaScript library that is quick and light.

➢ JQuery stands for "make less achieve more" and means "organize self-ruling."

The following are the key features of JQuery:

- ➢ HTML control
- ➢ DOM control
- ➢ DOM element selection
- ➢ CSS control
- ➢ HTML occasion approaches
- $\triangleright$  Module extensibility
- ➢ AJAX
- ➢ HTML event method

#### **4.2 Back-End Design**

Similar to client-side development, the back end is the machine that runs a site that the customer does not see or openly partner with, but it routinely falls short without hesitation. Incorporate smooth functionality and data from the database into the software. The setup is a server-side vernacular blend of database and item writer that continues to run on web servers and cloud servers. The front end is sometimes referred to as the client-side, and it is frequently considered when putting together a website. A back-end engineer is a type of computer programmer who creates a clear back end and a computational technique of reasoning for a website, programming, or information system. The expert creates fragments and features that a client can access via a front-end application or structure in a circuitous way.

They can be viewed as a contraption or organization in media transmission, while the back is the structure that supports this organization.

### **Figure 4.2: Back-End Design**

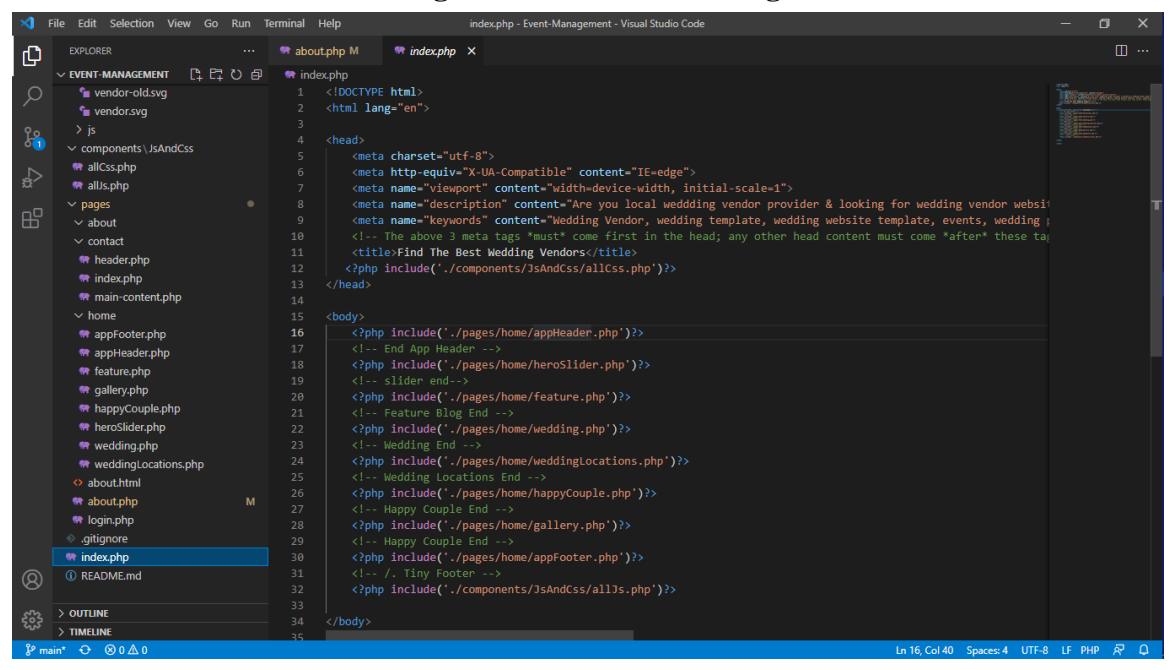

Become a web designer for the back end:

- ➢ Become familiar with PHP and XAMPP. Furthermore, We will get better at it.
- $\triangleright$  We should have a better understanding of databases.

The terms front end and back end are used in programming to describe the tensions between the presentation layers and the data layer, which can be a piece of programming, a physical system, or hardware.

Although some presentation work is done on the server, the client is typically viewed as the front end, while the server is viewed as the back end in the client-server show.

There may be several levels between the gear and the end-user while programming.

Each has back and front-end part which can be explored separately. That reflects the essential component being unraveled by providing an easy-to-use interface, while the back typically handles business logic and data storage.

They can be viewed as a device or organization in media transmission, whereas the back is the structure that supports this organization.

➢ Learn PHP and XAMPP to become a back-end web developer.

we must have a deeper understanding of database management

#### **4.2.1 PHP**

"PHP: Hypertext Preprocessor" is an abbreviation for "PHP: Hypertext Preprocessor." PHP is an open-source scripting language that is widely used. PHP can conduct system limits, such as making, opening, reading, structuring, and closing records on a framework. PHP can manage structures, such as gathering data from records and adding extra information to a report. It has the ability to encode data.

## **4.2.2 XAMP**

XAMPP is a free and open-source cross-organization web server stack group created by Apache Companions, consisting mostly of the Apache HTTP Server and Nginx Server , MySQL database, and interpreters for PHP and Perl programming languages.

# **4.3 Interaction Design and UX**

Interaction design, often abbreviated as IxD, is "the practice of designing interactive digital products, environments, systems, and services." While the digital side of this statement is true, interaction design is also useful when creating physical (non-digital) products, exploring how a user might interact with it [6]

Maintaining excellent and easy contact between the system and the user is critical for the project's success in any application. In particular, this type of application, "SOHOZ DHAKA," requires regular data updates from users to deliver improved service. In such instances, awkward user interaction can lose users' attention and be detrimental to the application's and website's features.

We can identify the user's problem and fix the problem they encountered while using the program by using the interaction design approach. The user's interaction with an application, on the other hand, determines how the user feels when using the app and website. The user interacts with the system.

We had numerous individuals test our application for UX. Most of them felt the application's user interface is welcoming and valuable, while some claimed it needs more diversity in marketing Vehicles Services and Machines shop, Booking and other staffs.

## **4.3.1 Interaction Design**

User experience design, or UX design, is incomplete without interaction design. The way we communicate with our brand and our clients or users is called interacting design. We ensure how to benefit our users in this section.

**4.3.1.1 Usability:** Usability is more significant in the UX system; usability refers to how engaging and accessible our website is and how quickly we can go from one page to the next. In this stage, we must consider user interface design elements such as the navigation bar, logo or icon placement, how familiar our website is, maintain consistency, and address any errors or defects.

**4.3.1.2 Accessibility:** The speed with which our site appears when searched on Google or another search engine is determined by accessibility. We must focus on SEO (Search Engine Optimization) in our industry so that when a user searches for our website, it is found much faster than other review websites.

#### **4.4 Implementation Requirements**

For client login, there is no client name or secret phrase in the framework. This framework is completely free for clients on this website. Clients can also propose us using their name and email address. So, complete the structure and send us the necessary data for a proposal. Participation setup is a method of delivering visual representations of an online organization that will be utilized for early proof of concept testing and later as judgments for producers and originators. Mockups, frameworks, and models are passed on by a correspondence maker. Regardless, a correspondence organizer can plainly use client inquiries, field studies, and organizational setup to create this collaboration framework. A percentage of the time, the correspondence organizer is also the experience creator, and other times, the jobs are separate. The association organizer thinks about the all-inclusive plan a lot of the time, but every now and again they don't.

Usage is an affirmation of a certain assurance or figuring as a program, component, or another PC structure through PC programming and sending in programming construction. For a given specified or standard, there may be several executions. Web programs, for example, contain programmatic enhancements and implementations of Internet Consortium-proposed subtleties Programming tongues are used in the instruments. In, there is a remarkable case. When a powerful class performs an interface, it poses a barrier to organized programming; for this reason. This is the strong class of the interface, and it connects the procedures that are used.

## **CHAPTER 5**

## **IMPLEMENTATION AND TESTING**

### **5.1 Implementation of Front-end Design**

Front-end web development, also known as client-side development, is the process of creating HTML, CSS, and JavaScript for a webpage or Web application so that a consumer can see and interact with it directly. The challenge with front-end development is that the tools and tactics used to create a site's front end are always changing. Therefore, the creator must constantly consider how the field is changing. The goal of website design is to guarantee that when customers visit the site, they see content organized in a way that is both easy to understand and relevant. This is further complicated by the fact that clients today utilize a diverse range of devices with varying screen sizes and purposes, necessitating the designer to take these factors into account while planning the site. They must ensure that their site appears correctly in various projects (cross-program), varied working structures (cross-stage), and specific contraptions (cross-device), which necessitates careful foresight on the maker's side.

## **5.2 Implementation of Database**

The usage plan is when you set up the DBMS on the appropriate hardware, redesign the database to function best on that hardware and programming stage, then create and load the data into the database. Create the database as well as the tables. Data should not be burdened. The steps for utilizing the database are as follows: Adrienne Watt is a writer. The segmentation of the development procedure into a series of phases, or steps, each of which focuses on a different aspect of the improvement, is a crucial feature of programming development—waterfall in the SDLC.

- ➢ Life Cycle of a Database
- $\triangleright$  Gathering requirements
- $\triangleright$  Research and analysis.
- $\triangleright$  Logical Planning.
- $\triangleright$  implementation.
- $\triangleright$  Putting the plan into action

## **5.3 Implementation of Interactions**

The difficulty in implementing the relationship between features is a discretionary component concern in feature-arranged composition PC applications. If the interfacing features are optional, neither of the modules for those features can contain the affiliation code.

Separating such association into a backup module is a constrained technique for implementing it. In any event, it does not scale as the number of subordinates grows. This study demonstrates how to profitably complete subordinates for mixtures of attributes from each social affair. The inheritance of feature modules is used to execute a social occasion of features. A super component module serves as a standard interface for attendees at that gathering. It permits showing a non-select supplemental material for social situations along these lines. This study also shows how to use Highlight Gluon, a part-organized programming lingo that gives this technique mouth works. Composition with a feature PC programs are a type of programming in which the source code for each component has deteriorated. Despite the fact that it began as a method for executing nearby classes, it has since evolved into a method for accomplishing similar programming tasks; such a collection of tasks is called item advertising. This allows you to create designs by simply selecting the features for that core thing.

## **5.4 Testing Implementation**

The method to putting an action for the planned course of action is known as use. The course of action should have been completed, and our objectives should be apparent before we recognize it. Each and every one of the activities described in the course of action was put to the test. Test content can also be used to convey instructions to a test execution device. The content for computerization is written in a programming language that the device can understand. Manual test content refers to tests that must be performed manually rather than using a test execution mechanical assembly. The test techniques, or test content, are then surrounded in a test execution plan, which shows which methodology should be run first — sort of like a superscript. Creating a test system is another way to organize the tests such that the best testing can be done in the time available.

#### **5.4.1 Testing of the Main System**

Being the - landing page of the deployment entryway, it was attempted to connect to the database using the proper network. Inappropriate database linking was immediately repaired, and validation was conducted to ensure that enough information was recovered and shown without errors.

#### **5.4.2 Testing of databases**

Database testing was irritated by network and capability tests. The test started with the plan organized, ensuring that the correct information representation was made.

#### **5.4.3 Database Server and Administration Tools**

The database server enables the structure to store and retrieve data for the system's needs. The database association can use the association instruments to make fortifications or important updates to the site's database. One of our objectives is to reduce the structure's cost. As a result, we choose the XAMPP server for our database needs. It was chosen because it is a well-known and well-understood open source database system that is offered for free and is used by a large number of prominent association instruments.

#### **5.4.2 Web Server**

Any PC with an online or neighborhood connection can host a webpage on the webserver. It accomplishes this by associating a specific envelope on the area computer with the IP address of the PC. When a user from another PC tries to access the encouraging PC's IP address through HTTP, they are routed to the chosen root envelope shown in the web server's course of action report. We used the standard free source web server Warm for this system's ultimate goal, or, at the end of the day.

#### **5.4.3 PHP Server**

The PHP server allows the software on the host PC to run PHP code and see PHP site pages. Interpretation in PHP the course of action organization structure was created using 5.6.0. With the tweak of the warm web server that was used, this PHP is just fantastic. The PHP server is available.

#### **5.4.4 Apache Server**

The Apache HTTP Server is a free and open-source web server that uses the internet to deliver web content. It has known as Apache, and it soon became the most popular HTTP client on the internet after its release. Although it is often assumed that Apache's name comes from its development history and process of improvement through patches and modules, this was proven incorrect in 2000. The term was revealed to be derived from the Native American tribe's reverence for its tenacity and durability. Before drive deep into Apache, let us define what a web application is and the typical architecture found in web apps.

#### **5.4.5 Nginx Server**

NGINX is an open-source web server that includes reverse proxy, caching, load balancing, and video streaming. It started out as a web server to provide the best possible performance and stability. In addition to being an HTTP server, NGINX can also act as an email proxy server (IMAP, POP3, and SMTP) and a reverse proxy and load balancer for HTTP, TCP, and UDP servers. NGINX is an open-source web server that includes a reverse proxy, caching, load balancing, video streaming, and other features. It started out as a web server to offer the best possible performance and stability. In addition to being an HTTP server, NGINX can also act as an email proxy server (IMAP, POP3, and SMTP) and a reverse proxy and load balancer for HTTP, TCP, and UDP servers.

#### **5.5 Test Results and Reports**

A test report is necessary to formally record testing results, allowing for speedy evaluation of the data. It is a report that organizes data from an evaluation investigation, depicts common or working settings, and displays the comparison of test results with objectives. We can do the outcomes as the benefits of usability testing until the end because we're so close to the end. After we've depicted the overall structure for association challenges, the next step is to construct the game plan for its events in order to make them available to UI designers. The correspondence can be found almost anywhere. Affiliation is the most

effective strategy for making a structured dynamic and appealing to customers. Making a structure natural is really important, and we strive to do so. We additionally incorporate someone of a mindful part to work together with our framework, as previously mentioned. We've set up our system in such a way that customers will be happy to visit our website. In our organizing and utilization, I am exhibiting a powerful degree of close-by system consideration.

Writing the test scripts is another opportunity to prioritize the test, to ensure the best testing is done in the time available.

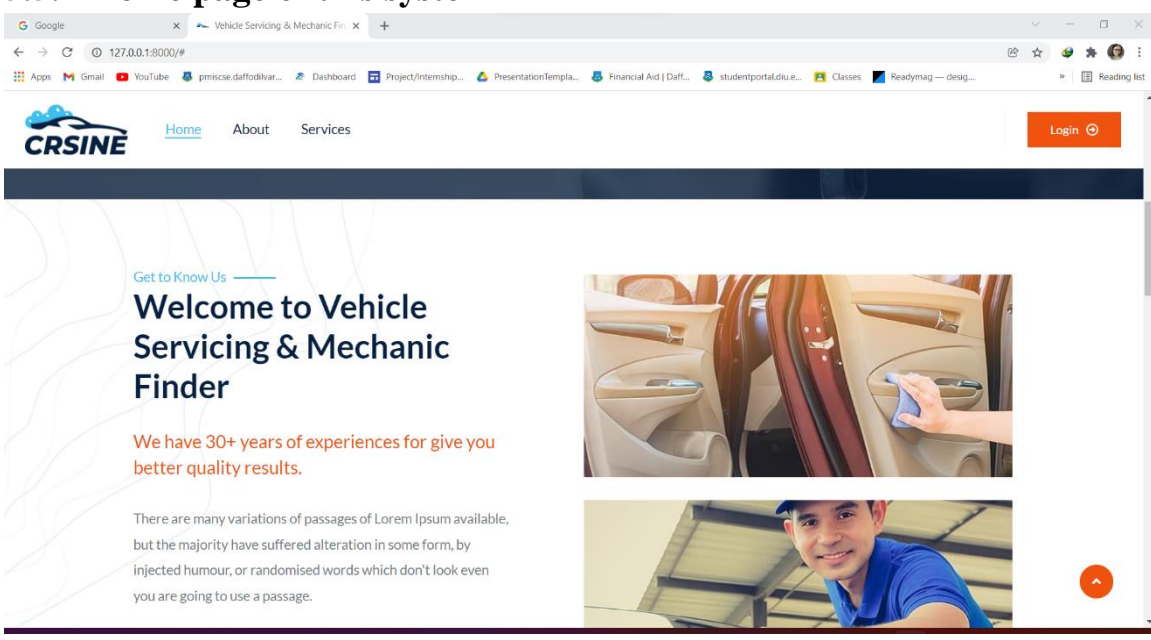

**5.5.1 Home page of this system**

**Figure 5.1: Home Page** 

# **5.5.2 Services**

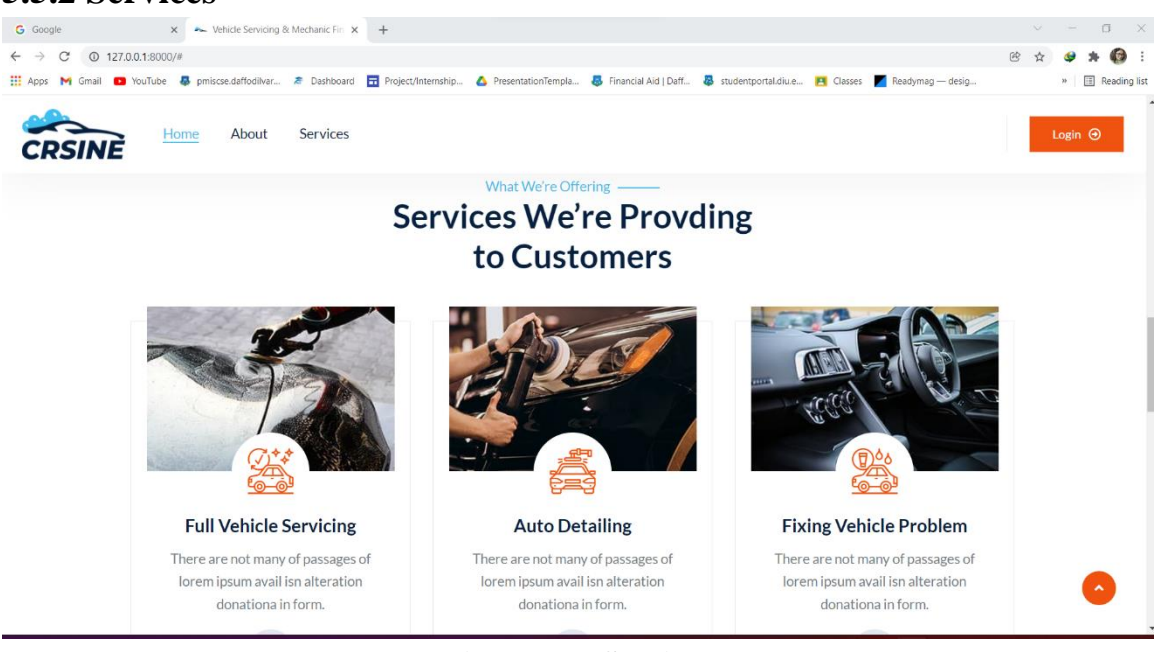

**Figure 5.2: Services** 

# **5.5.3 Recommendation**

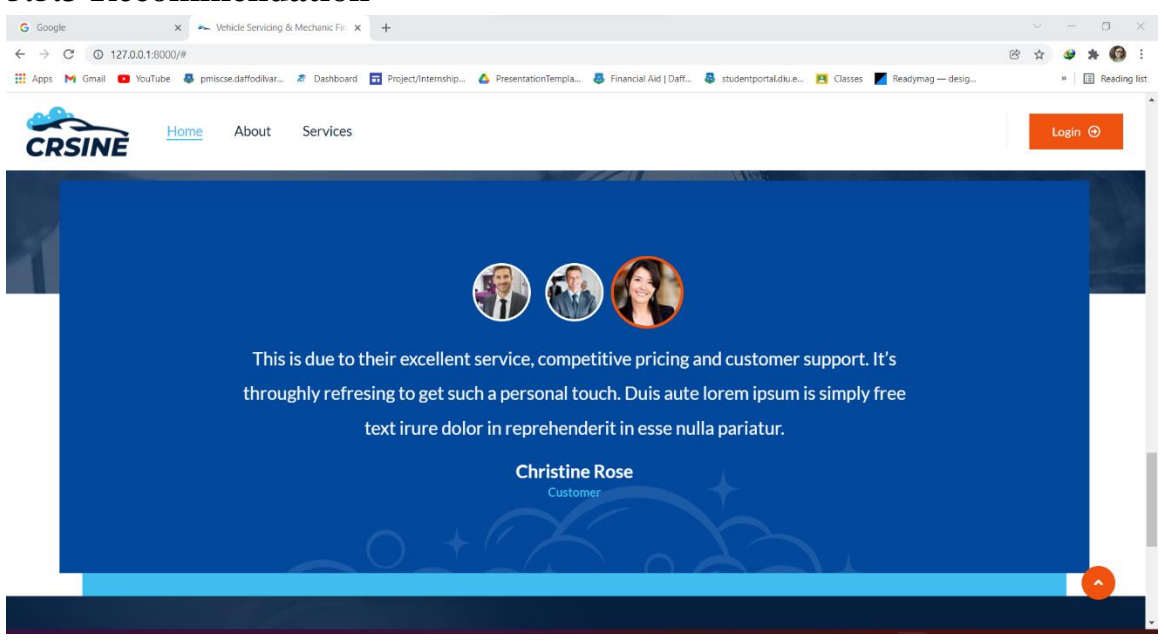

**Figure 5.3: Recommendation**

# **5.5.4 Footer**

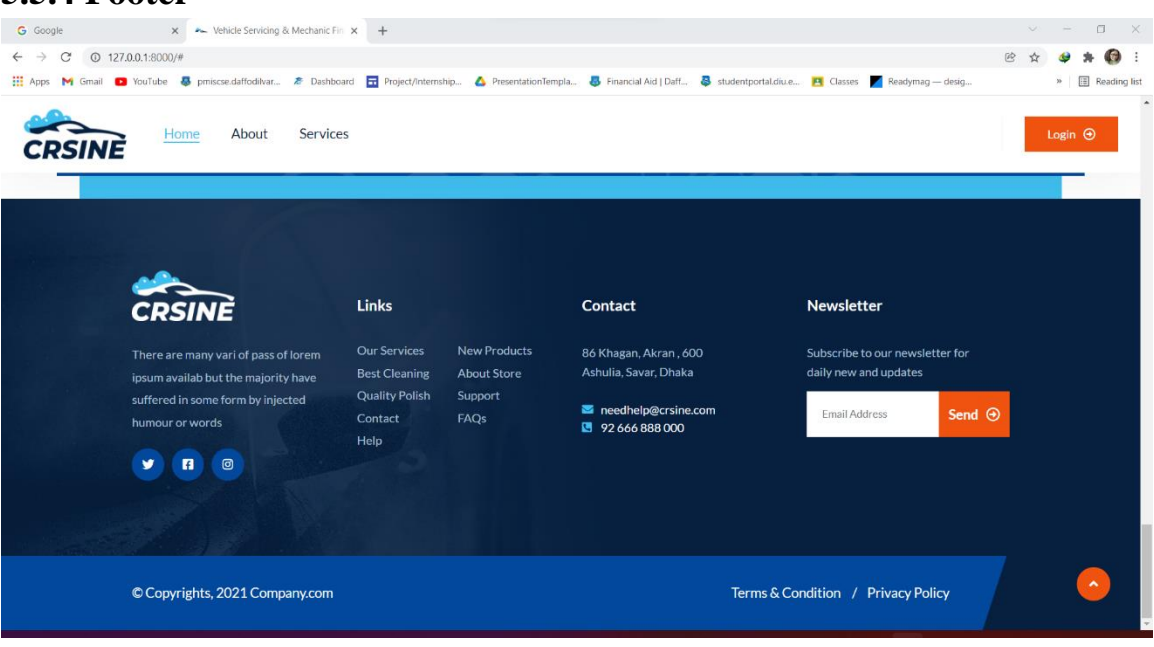

**Figure 5.4: Footer**

# **5.5.5 User Panel 5.5.5.1 Registration page**

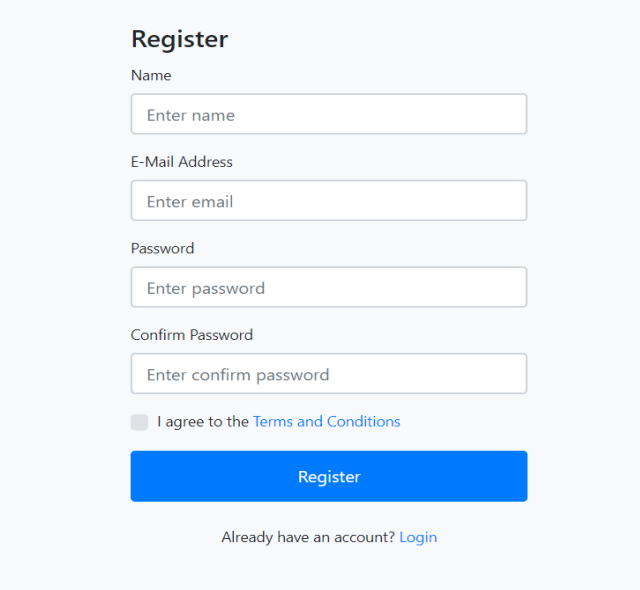

**Figure 5.5: Registration Page**

# **5.5.5.2 User dashboard**

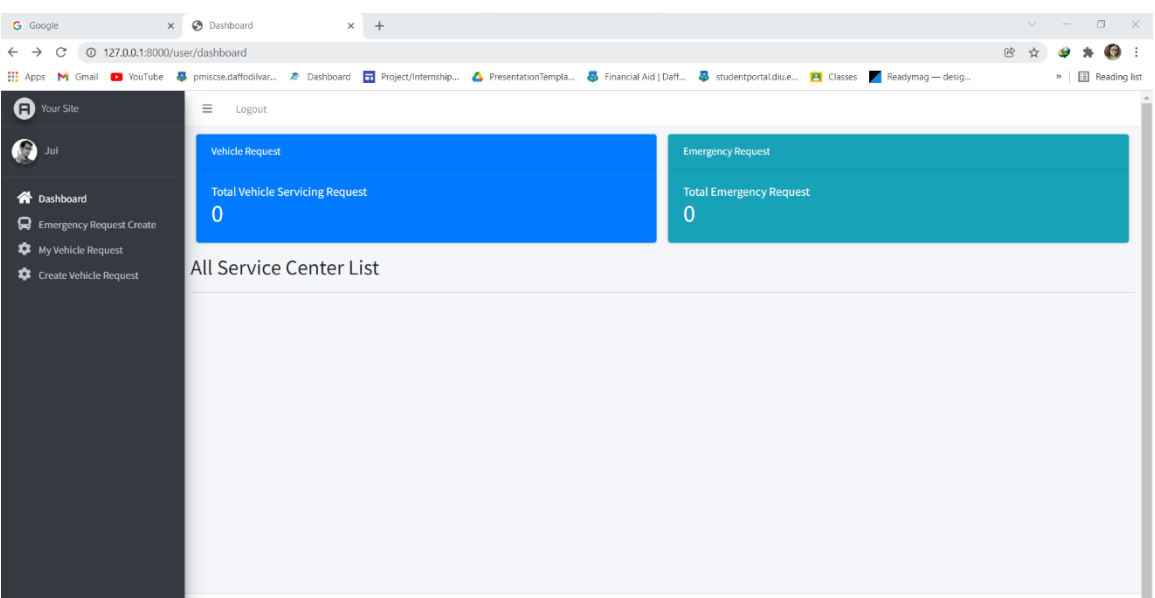

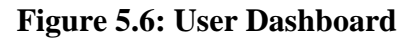

# **5.5.5.3 Emergency Request create**

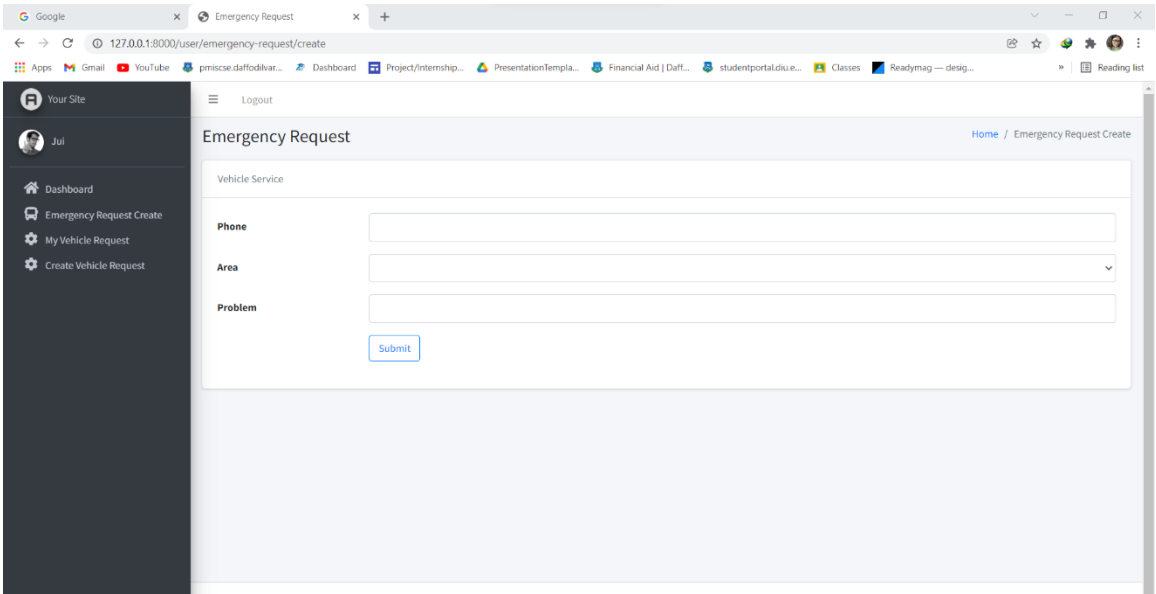

## **Figure 5.7: Emergency Request create Page**

# **5.5.5. 4 create vehicle request**

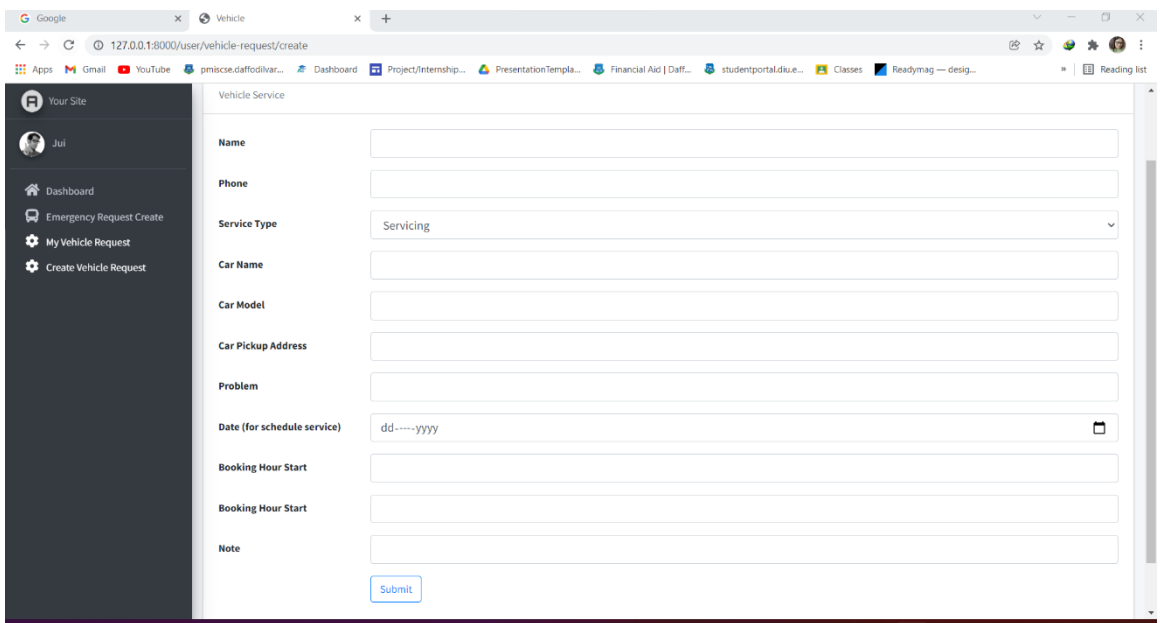

**Figure 5.8: create vehicle request Page**

# **5.5.5. 5 my vehicle request all**

| $x +$<br>x  S Your Vehicle Request<br>G Google                                                                                                    | $\vee$ $-$        | $\Box$ $\times$          |
|----------------------------------------------------------------------------------------------------|-------------------|--------------------------|
| $^{\circ\circ}$<br>127.0.0.1:8000/user/vehicle-request<br>$\mathcal{C}$<br>☆<br>$\leftarrow$ $\rightarrow$                                                                                                    |                   | $\bullet$ :              |
|                                                                                                    |                   | » <b>II</b> Reading list |
| <b>O</b> Your Site<br>$\equiv$<br>Logout                                                                                                    |                   |                          |
| All Vehicle Requests / Create Request<br>All Vehicle Request<br>$\bigcirc$ Jui                                                                                                    |                   |                          |
| Vehicle Service Request<br><b>谷</b> Dashboard                                                                                                    |                   |                          |
| Emergency Request Create<br><b>Service Type</b><br><b>Customer Name</b><br><b>Customer Phone</b><br>Car Info<br><b>Booking Date</b><br><b>End Hour</b><br><b>Start Hour</b><br><b>Status</b><br>My Vehicle Request | <b>Created At</b> |                          |
| Create Vehicle Request                                                                                                    |                   |                          |
|                                                                                                    |                   |                          |
|                                                                                                    |                   |                          |
|                                                                                                    |                   |                          |
|                                                                                                    |                   |                          |
|                                                                                                    |                   |                          |
|                                                                                                    |                   |                          |
|                                                                                                    |                   |                          |
|                                                                                                    |                   |                          |
|                                                                                                    |                   |                          |
|                                                                                                    |                   |                          |

**Figure 5.9: my vehicle request all page**

# **5.5.6 Admin Panel 5.5.6. 1 Admin login**

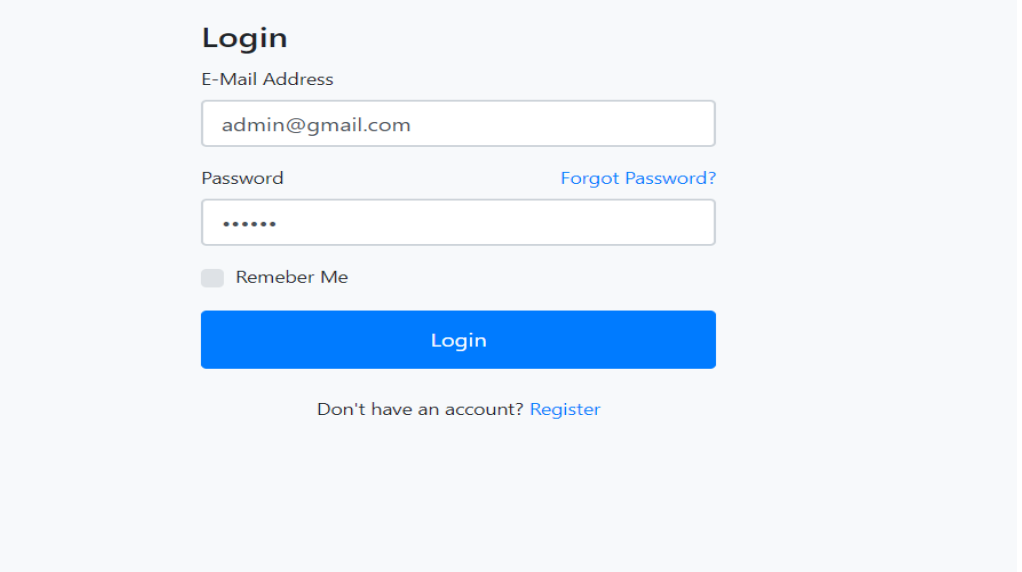

**Figure 5.10: Admin login Page**

# **5.5.6. 2 Admin dashboard**

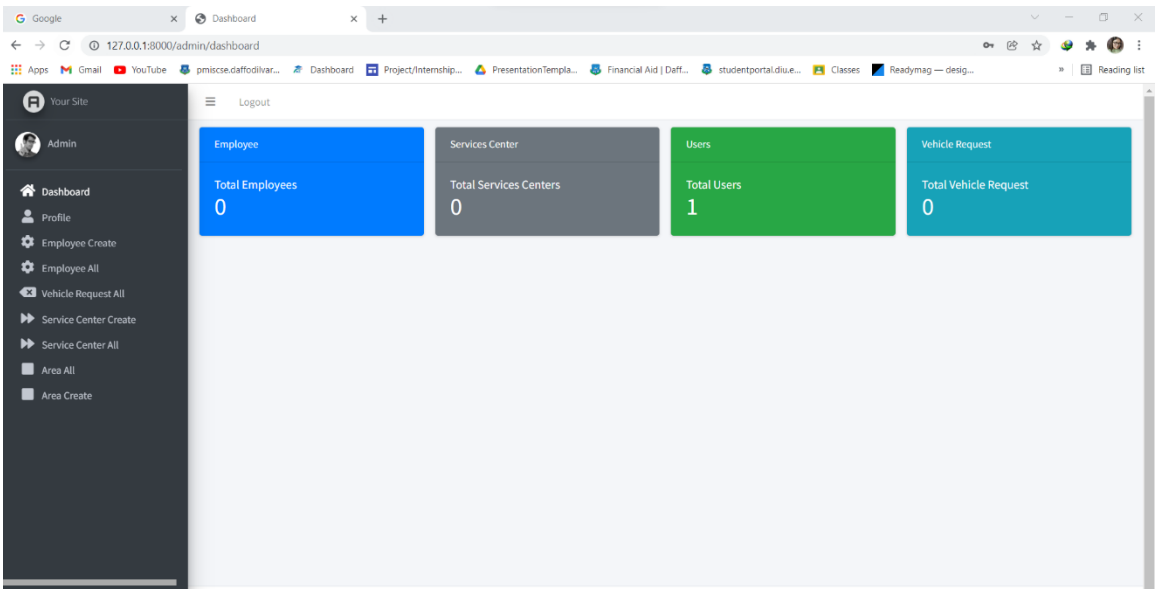

**Figure 5.11: Admin dashboard Page**

# **5.5.6. 3 Admin profile**

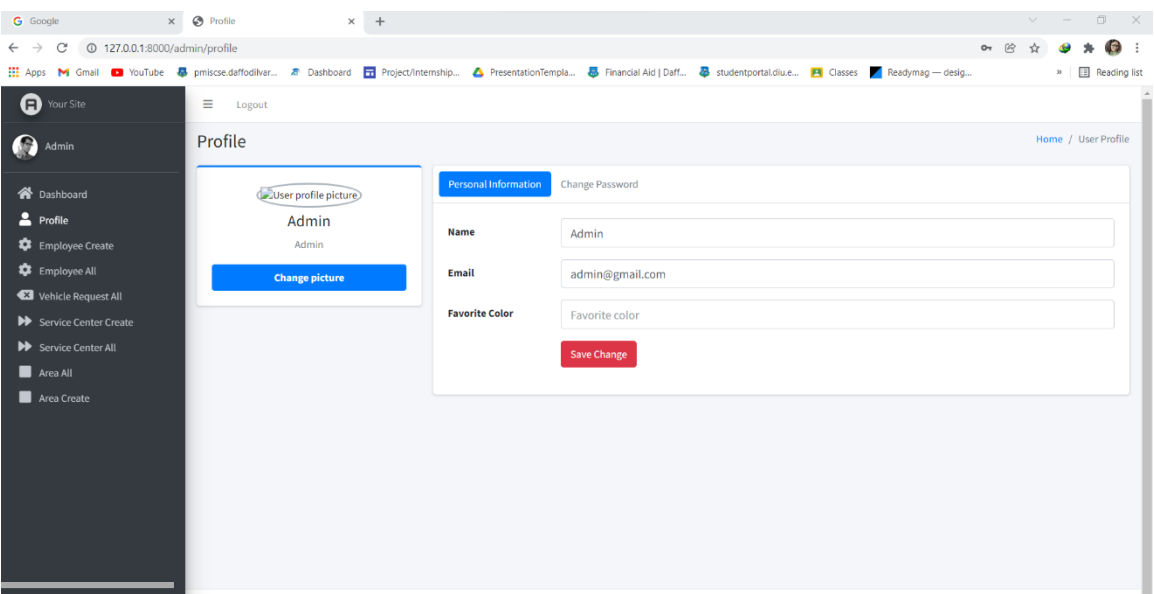

**Figure 5.12: Admin ProfilePage**

# **5.5.6. 4 employees create**

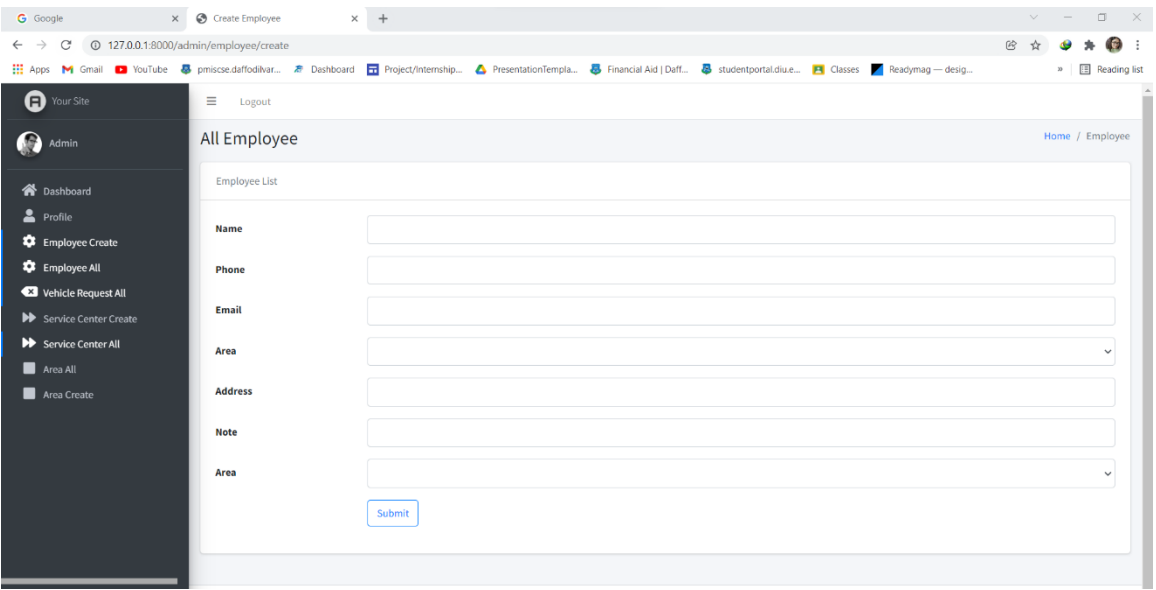

**Figure 5.13: employee create Page**

# **5.5.6. 5 Employee all**

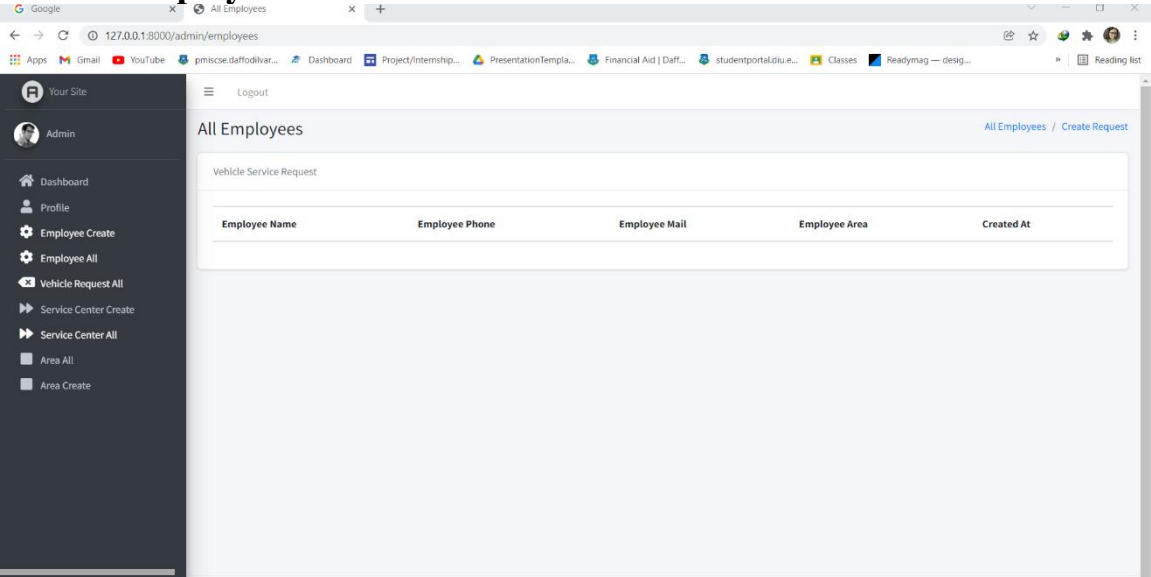

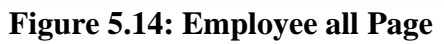

# **5.5.6. 6 vehicle request all**

| G Google                                    |                                                                                                    | $x +$                           |                     |                                              |                   |                                  |                           | $V = U X$               |
|---------------------------------------------|----------------------------------------------------------------------------------------------------|---------------------------------|---------------------|----------------------------------------------|-------------------|----------------------------------|---------------------------|-------------------------|
| $\leftarrow$ $\rightarrow$<br>$\mathcal{C}$ | @ 127.0.0.1:8000/admin/vehicle/all                                                                                                    |                                 |                     |                                              |                   |                                  | 殴                         | $\bullet$ :             |
|                                             | Apps M Gmail a YouTube & pmiscse.daffodivar <b>2</b> Dashboard T Project/Internship A PresentationTempla <b>8</b> Financial Aid   Daff <b>2</b> student portal diue P Classes R Readymag - desig |                                 |                     |                                              |                   |                                  |                           | $v$ $\Box$ Reading list |
| <b>O</b> Your Site                          | $\equiv$ Logout                                                                                                    |                                 |                     |                                              |                   |                                  |                           |                         |
| $\Omega$<br>Admin                           | All Vehicle Request                                                                                                    |                                 |                     |                                              |                   |                                  |                           | All Vehicle Requests    |
| <b>谷</b> Dashboard                          | Vehicle Service Request                                                                                                    |                                 |                     |                                              |                   |                                  |                           |                         |
| Profile                                     | <b>Customer Name</b>                                                                                                    | Car Info<br><b>Customer PHN</b> | <b>Service Type</b> | <b>Booking Date</b><br><b>Pickup Address</b> | <b>Start Hour</b> | <b>End Hour</b><br><b>Status</b> | <b>Created At</b><br>Note | Action                  |
| Employee Create                             |                                                                                                    |                                 |                     |                                              |                   |                                  |                           |                         |
| Employee All<br>Vehicle Request All         |                                                                                                    |                                 |                     |                                              |                   |                                  |                           |                         |
| Service Center Create                       |                                                                                                    |                                 |                     |                                              |                   |                                  |                           |                         |
| Service Center All                          |                                                                                                    |                                 |                     |                                              |                   |                                  |                           |                         |
| Area All                                    |                                                                                                    |                                 |                     |                                              |                   |                                  |                           |                         |
| Area Create                                 |                                                                                                    |                                 |                     |                                              |                   |                                  |                           |                         |
|                                             |                                                                                                    |                                 |                     |                                              |                   |                                  |                           |                         |
|                                             |                                                                                                    |                                 |                     |                                              |                   |                                  |                           |                         |
|                                             |                                                                                                    |                                 |                     |                                              |                   |                                  |                           |                         |
|                                             |                                                                                                    |                                 |                     |                                              |                   |                                  |                           |                         |
|                                             |                                                                                                    |                                 |                     |                                              |                   |                                  |                           |                         |
|                                             |                                                                                                    |                                 |                     |                                              |                   |                                  |                           |                         |
|                                             |                                                                                                    |                                 |                     |                                              |                   |                                  |                           |                         |

**Figure 5.15: vehicle request all Page**

# **5.5.6. 7 Service Centers Create**

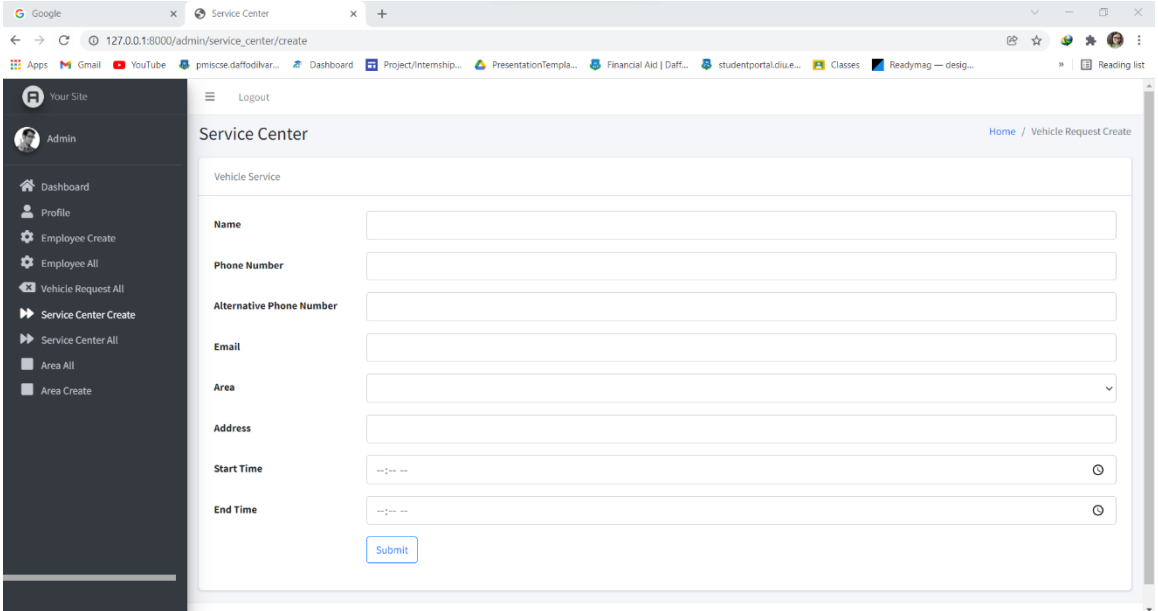

**Figure 5.16: Service Centers create Page**

# **5.5.6. 8 service center all**

| G Google                        | $\times$ $\otimes$ Service Center         | $\times$ +   |      |                     |                   |                 | $\vee$ - $\Box$ $\times$  |
|---------------------------------|-------------------------------------------|--------------|------|---------------------|-------------------|-----------------|---------------------------|
| C<br>$\leftarrow$ $\rightarrow$ | 127.0.0.1:8000/admin/service_center/index |              |      |                     |                   |                 | (2) ☆<br>$\sqrt{2}$       |
|                                 |                                           |              |      |                     |                   |                 | » <b>El Reading list</b>  |
| <b>a</b> Your Site              | $\equiv$ Logout                           |              |      |                     |                   |                 |                           |
| ß<br>Admin                      | All Service Center                        |              |      |                     |                   |                 | <b>All Service Center</b> |
| <b>谷</b> Dashboard              | <b>Service Center</b>                     |              |      |                     |                   |                 |                           |
| Profile                         |                                           |              |      |                     |                   |                 | <b>Action</b>             |
| Employee Create                 | <b>Center Name</b>                        | <b>Phone</b> | Area | <b>Address Info</b> | <b>Start Time</b> | <b>End Time</b> |                           |
| Employee All                    |                                           |              |      |                     |                   |                 |                           |
| Vehicle Request All             |                                           |              |      |                     |                   |                 |                           |
| Service Center Create           |                                           |              |      |                     |                   |                 |                           |
| <b>D</b> Service Center All     |                                           |              |      |                     |                   |                 |                           |
| Area All                        |                                           |              |      |                     |                   |                 |                           |
| Area Create                     |                                           |              |      |                     |                   |                 |                           |
|                                 |                                           |              |      |                     |                   |                 |                           |
|                                 |                                           |              |      |                     |                   |                 |                           |
|                                 |                                           |              |      |                     |                   |                 |                           |
|                                 |                                           |              |      |                     |                   |                 |                           |
|                                 |                                           |              |      |                     |                   |                 |                           |
|                                 |                                           |              |      |                     |                   |                 |                           |
|                                 |                                           |              |      |                     |                   |                 |                           |

**Figure 5.17: Service Center all Page**

# **5.5.6. 9 Area create**

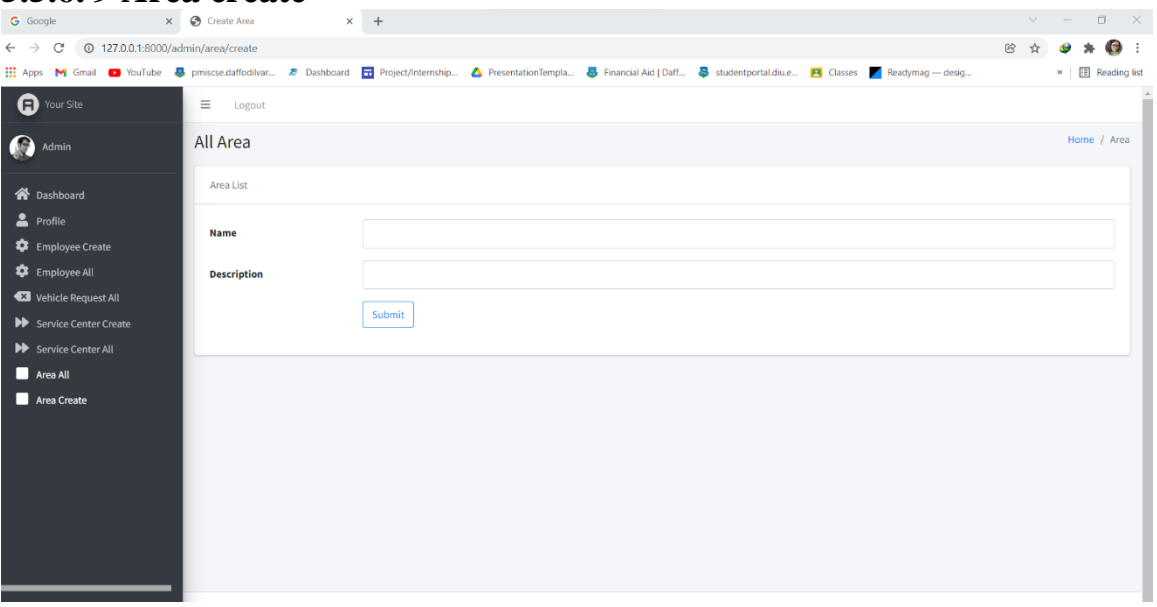

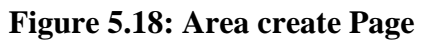

#### **5.5.6. 10 Area all**  $x +$  $\mathbf{v}_\mathrm{c} \quad = \quad \mathbf{0} \quad \ \mathbf{X}.$  $\leftarrow$   $\rightarrow$  C 0 127.0.0.1:8000/admin/area THE Apps M Gmail C YouTube & pmiscse.daffodilvar... **A** Dashboard C Project/Internship... A PresentationTempla... Financial Aid | Daff... Studentportal.diu.e... P Classes Readymag - desig...  $\mathbf{v}$  |  $\Box$  Reading list  $\bullet$  Your Site  $\equiv$   $\_$  Logout Dashboard / Create Area  $\bigcirc$  Admin All Areas All Area Section **谷** Dashboard  $\bullet$  Profile Name Description **Created At** Employee Create  $\clubsuit$  Employee All Vehicle Request All ▶ Service Center Create **N** Service Center All  $\blacksquare$  Area All  $\blacksquare$  Area Create

## **Figure 5.19: Area all Page**

# **CHAPTER 6 CONCLUSION AND FUTURE SCOPE**

## **6.1 Discussion and Conclusion**

After connecting to the live server, the application's overall features and functionalities work correctly. This application's workflow and attractive appearance are both userfriendly and efficient.

We have promoted the development of this type of application because we believe that person-to-person services and machine-to-machine shops located in Bangladesh are behind other emerging countries and that people in our countries are falling behind. As a result, we believe we should do something to assist our people's Services in turning their society around from this dire state. We also established a blogging community to assist clients in receiving better service by leaving comments if they have any recommendations, reports, or reviews for the service provider. Which encourages customers and service providers to provide excellent service.

While the application was being developed, this project was created to describe all the features and operations. This project entails Describing how the application was made, its primary requirements, and all of the additional aspects mentioned in the target part. And to adhere to the aim points to achieve much better results.

## **6.2 Scope for further Development**

The system was created with the possibility of future development in mind. The suggested system should have the following features:

- $\triangleright$  an online payment gateway system with payment percentages to provide better service to home service seekers.
- ➢ SMS-based service provider alert system

# **References**

[1] www. Sheba.xyz Date:28/11/18 Time:5:23pm

[2] www.logandfoster.com Date:12/1/19 Time:12:50pm

[3] http://www.southerncaliforniacaregiving.com Date:11/11/18 Time:10:00am

[4] https://gadgets.ndtv.com/apps/features/roundup-9-indian-apps-to-get-your-housein-

order-749155 Date:28/11/18 Time:08:38pm

[5]

Internet:<<https://en.wikibooks.org/wiki/Entry\_Level\_PHP\_Web\_Application\_Devel opment/What\_s \_Programming%3F\_Why\_Write\_for\_the\_Web%3F >> [Last accessed on April-06-2018 at 5:16 PM]

[6] "Data Flow Diagram" Internet:

<<https://en.wikipedia.org/wiki/Data\_flow\_diagram>> [Last accessed on Feb-28-2018 at 2.13 AM]

[7] "E-R Diagram" Internet: << https://www.lucidchart.com/pages/er-diagrams >> [Last accessed on March-27-2018 at 1.10 AM]

[8] "HTML." Internet: << https://www.w3schools.com/html/>> [Last accessed time May-03- 2018 at 11:06 pm]

[9] "CSS" Internet: << https://www.w3schools.com/css/>> [Last accessed time May03- 2018 at 11:07 pm]

[10] "JQuery Internet: << https://www.w3schools.com/jquery/default.asp>> [Last accessed time May-03- 2018 at 11:08 pm]

[11] "PHP." Internet: <<https://www.w3schools.com/php/default.asp >> [Last accessed time May-03- 2018 at 11:09 pm]

[12] Business Process Modeling: Definition, Benefits and Techniques. [Online].

Available: https://tallyfy.com/business-process-modeling/ [Accessed: 31- Oct- 2019].

[13] Use Case Description Example.

Available:https://medium.com/@warren2lynch/use-case-description-example-4b04280d6435

[Accessed:31- Oct- 2019].

[14] Logical Data Model & E-R Diagram. [Online].

Available: https://www.1keydata.com/datawarehousing/logical-data-model.html

[Accessed: 31- Oct-2019].

[15] User Interface [Online].

Available: https://searchapparchitecture.techtarget.com/definition/user-interface-UI [Accessed: 31- Oct-2019].

[16] Testing Implementation [Online].

Available: https://cania-consulting.com/2019/10/25/test-implementation-and-testexecution

[Accessed: 31- Oct-2019].

[17] Interaction Design and UX [Online].

Available: https://www.interaction-design.org/literature/article/what-is-interaction-design [Accessed: 31- Oct-2019].

## **Vehicle Servicing Report**

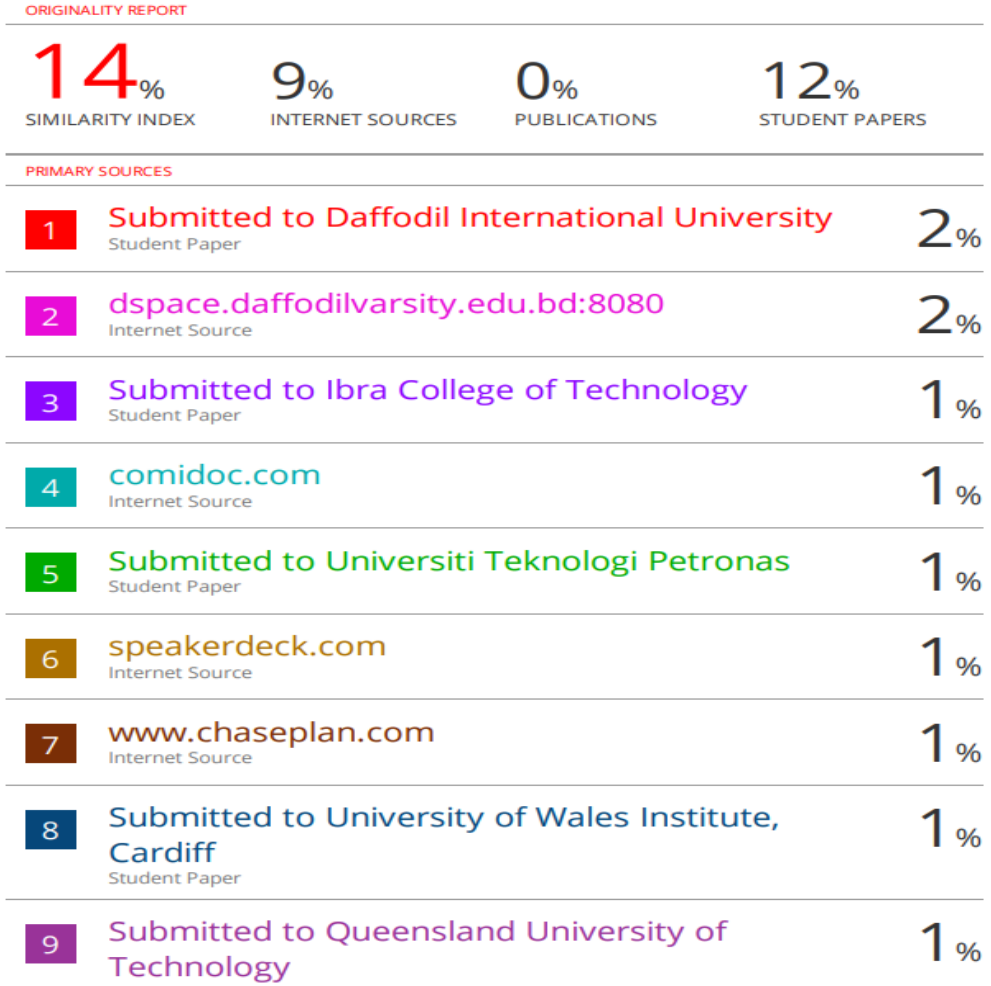

**Student Paper** 

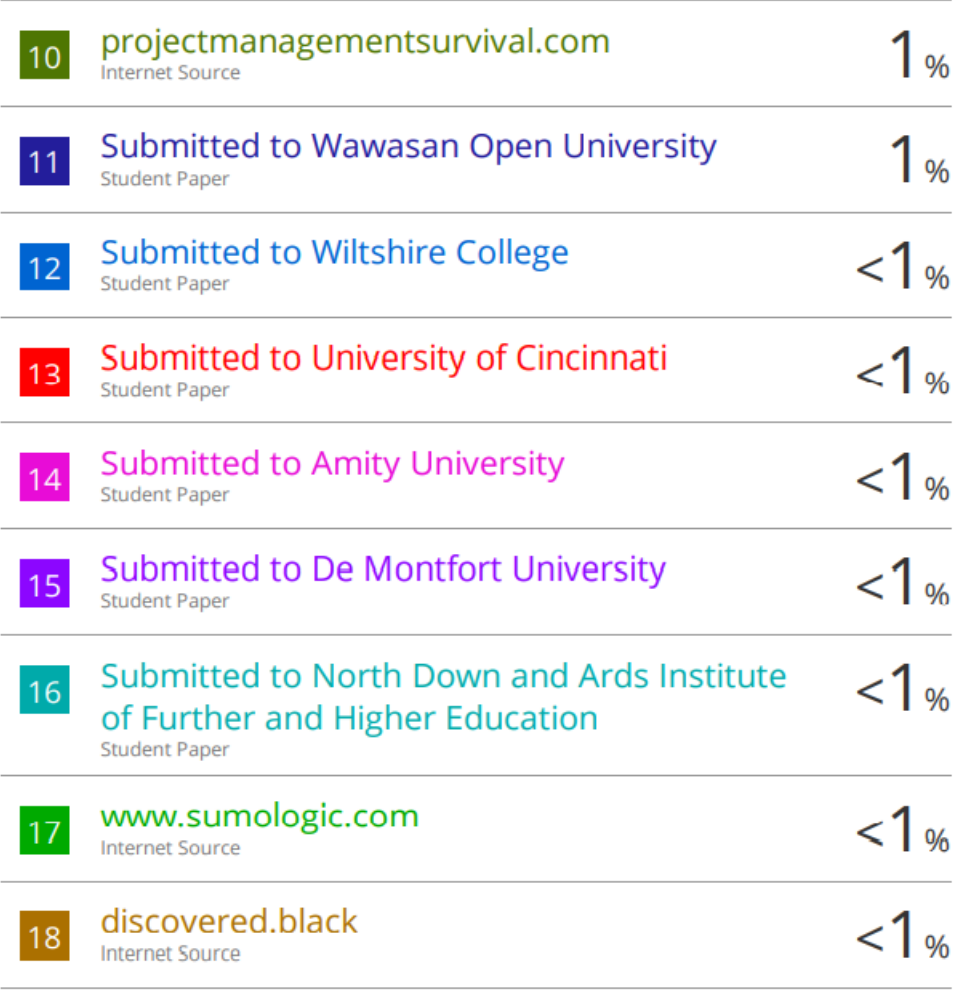

Exclude quotes  $_{\rm On}$ Exclude bibliography On Exclude matches Off